# **AutoCAD 2002 är här!**

I början av februari så påbörjades Beta-testet av den nya versionen av AutoCAD med kodnamn "Kirkland". Ett antal användare som använder AutoCAD i sitt dagliga arbete blev inbjudna runt om i världen. Jag och en i Finland fick möjligheten att här i Norden beta-testa programmet. Syftet är att dels se hur den nya versionen fungerar i verkligheten utanför testmiljön och dessutom att hitta "buggar" som finns kvar så att de förhoppningsvis hinner fixas innan programmet släpps. Detta har gett mig i ett tidigt skede möjligheten att se vad AutoCAD 2002 går för. Fram till dags dato så har 3 versioner av "Kirkland" släppts. Den slutliga versionen kommer i mitten av juni är det planerat. Totalt har det varit omkring 15 ingenjörer på Emtunga/Pharmadule som arbetat med testversionerna i sitt dagliga arbete.

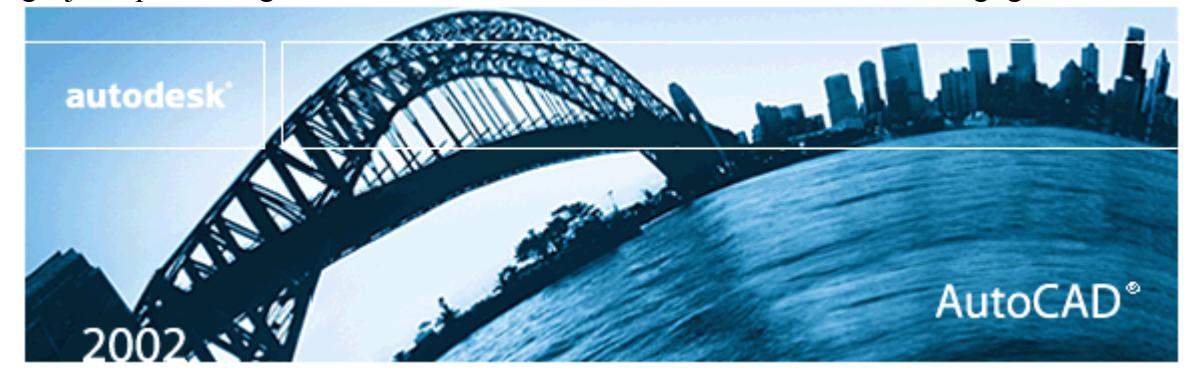

## **Vad är nytt med AutoCAD 2002?**

## **Verkligt Associativ Måttsättning**

AutoCAD 2002 innehåller äntligen det vi alla önskat oss länge, verkligt associativ måttsättning. Det innebär att måttsättningen är associerad till objekten på ritningen. Om objekten flyttas eller ändrar utseende så uppdateras också måttsättningen automatiskt. Det här inkluderar också hänvisningslinjekommentarer/leaders. Däremot flyttar sig inte hänvisningstexten.

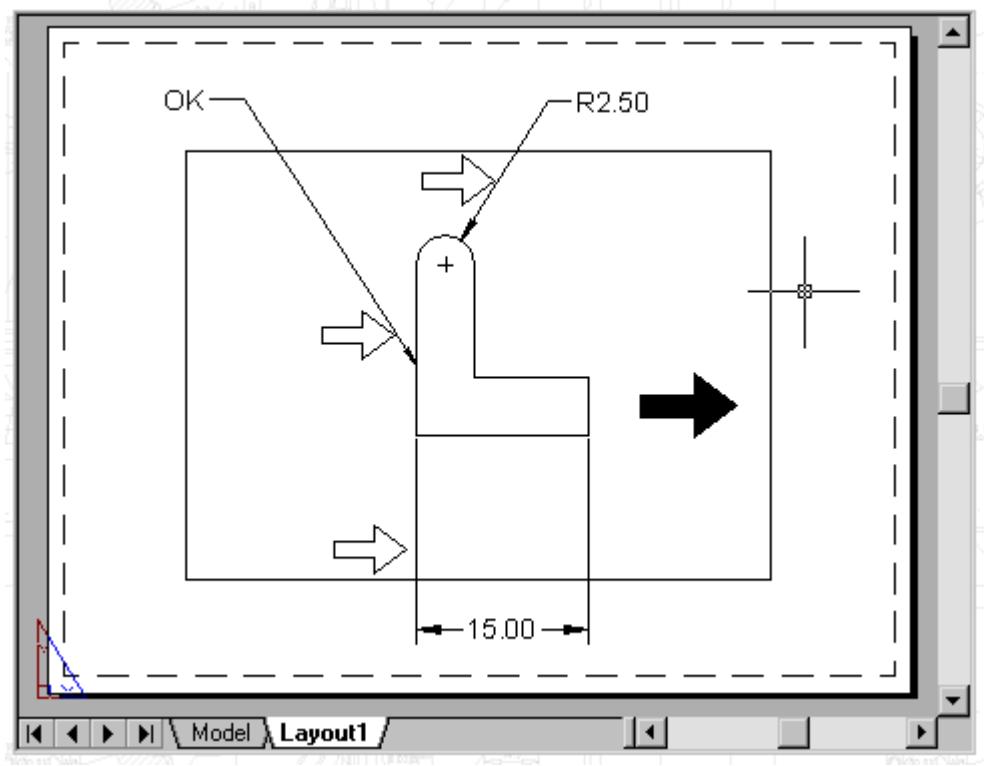

En annan mycket kraftfull finess är att du kan placera måtten i pappersrymden/paper space. Måtten behåller sin associativitet vare sig objekten i modellrymden/model space ändras, fönstret/viewport flyttas eller om du panorerar eller zoomar i layoutfönstret. Till på köpen fungerar det även att måttsätta mot en xref och uppdateras geometrin i xreffen så följer måtten med. Däremot blir man inte varnad om geometrin raderas så att måttet blir överflödigt. För att kunna hitta mått som inte är associativa kan man t.ex. använda QSELECT eller genom ett egenutvecklat program.

Jag provade också att måttsätta POINT's väggar och ventilationskanaler men tyvärr så behöll inte måttsättningen sin associativitet när POINT's objekt ändrades.

Till hjälp för den nya typen av måttsättning har det tillkommit en del nya kommandon. Dessutom har det tillkommit en systemvariabel, DIMASSOC, som kontrollerar associativiteten per ritning. Den ersätter tidigare DIMASO. Den här typen av verkligt associativ måttsättning gör också att DIMLFAC och DIMSCALE inte längre blir så viktiga om ens använda över huvud taget.

- DIMDISASSOCIATE Tar bort associativiteten från valda mått
- DIMREASSOCIATE Associerar valda mått till geometriska objekt
- DIMREGEN Uppdaterar placeringen av alla associativa mått

För att befintliga ritningar ska kunna måttsättas med associativitet så kan man placera (setvar "DIMASSOC" 2) (command "DIMREGEN") i acad2000.lsp. Sedan om man vill få befintliga mått associativa så använder man DIMREASSOCIATE.

Är allt då frid och fröjd? Inte riktigt. En bug i AutoCAD 2000 och 2000i gör att de som använder dessa versioner måste ladda ner en så kallad "object enabler" från Autodesks hemsida. Om man har på Live Enabler igång i AutoCAD 2000i så kommer den att laddas ned automatiskt om det upptäcks att det finns associativa mått på ritningen. Problemet som annars kan uppkomma är att om man försöker använda COPYCLIP eller WBLOCK så kommer det inte fungera om något av de valda objekten är ett verkligt associativt mått. Om –WBLOCK används fås felmeddelandet "Error writing/closing file".

Ett annat problem som inte kan hanteras rätt är om man måttsätter en polyline som man sedan tar FILLET på. Då hamnar måttsättningslinjen inte riktigt som man tänkt sig. För de som använder QDIM som kom i AutoCAD 2000 så är det värt att tänka på att dessa mått inte blir associativa, utan i såfall får man reassociera måtten till geometrin.

#### **Nya Funktioner För Textning**

Rättstavningen med kommandot SPELL fungerar nu för alla textobjekt som finns i block.

Ett nytt kommando är SCALETEXT med vars hjälp det är mycket enkelt att ändra höjden på många textobjekt samtidigt utan att ändra deras insättningspunkt. Ett användningsområde är om du har en massa rumsnummer som ska skalas om. Anta att texten är vänsterjusterad. Då kan du välja att skala om all text men med centrum på texten som baspunkt.

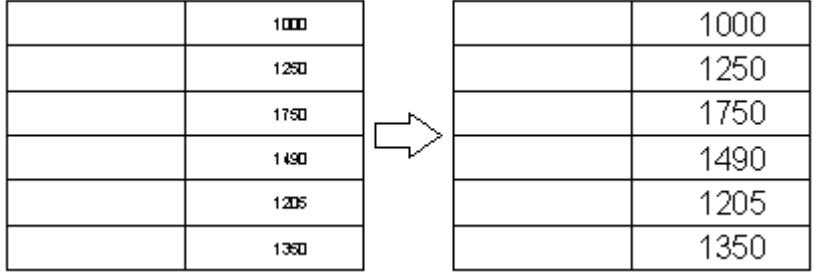

JUSTIFYTEXT är ett annat nytt kommando som gör det enkelt att ändra justeringen på text utan att texten flyttar sig som den gjorde tidigare.

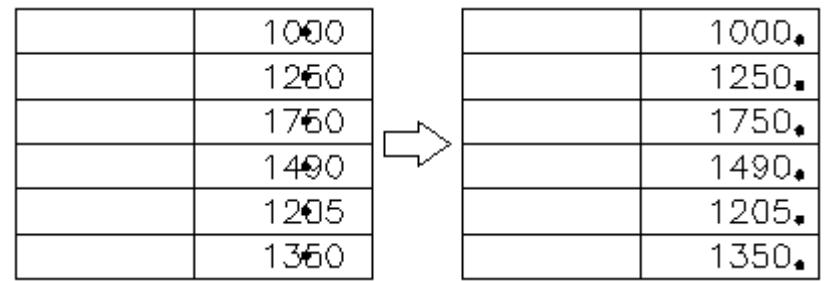

SPACETRANS kan användas för att beräkna en motsvarande distans mellan model space och paper space. Man skulle kunna använda den för att matcha texthöjd t.ex. Dock har jag själv inte funnit just detta kommando speciellt användbart.

## **CAD Standards**

**CAD Stax** 配配 建

Med hjälp av några nya funktioner så kan du skapa, tillämpa eller kontrollera standards på en ritning för att ett upprätthålla konsekvent ritande och kvalitetssäkra innehållet. Det som för närvarande kan kontrolleras är lager/layers, textstilar/text styles, linjetyper/linetypes och

måttsättningsstilar/dimension styles. I sinom tid kommer säker både Autodesks och 3:epartsutvecklare att göra ytterligare "plug-ins" för andra syften. Kanske POINT kommer med en kontroll som gör att du kan se till att i ett projekt välja vilka väggar, dörrar, fönster mm. du kan använda.

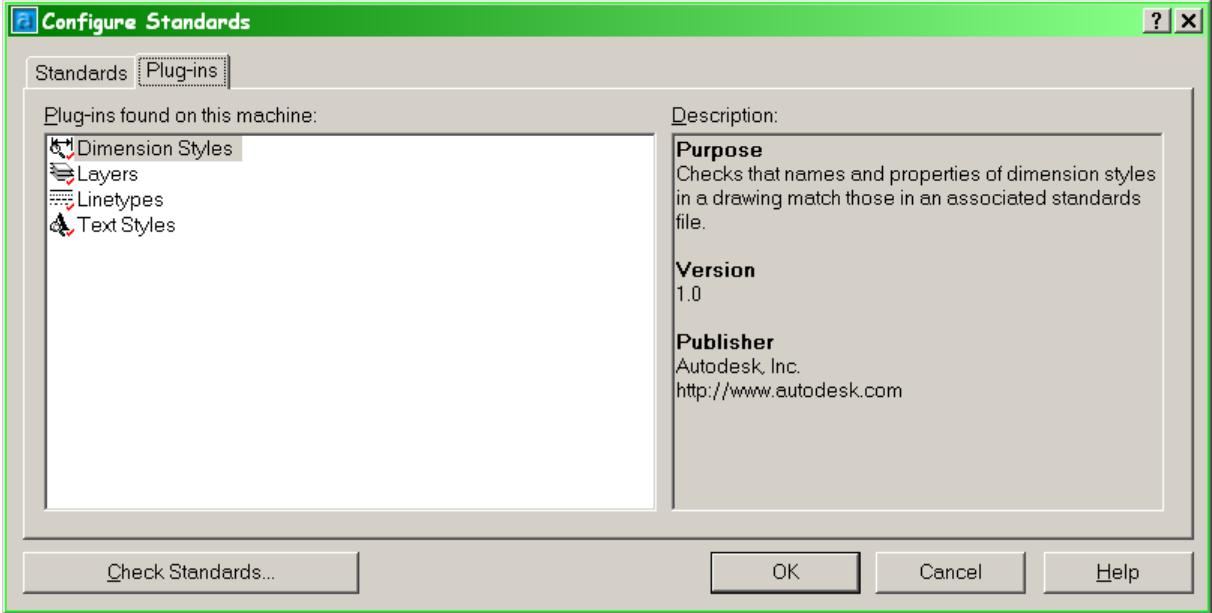

Antingen kan du kontrollera en befintlig ritning eller så kan du ha på kontrollen interaktivt precis som med ett rättstavningsprogram. Dessutom kan du göra kontroll på ett större antal ritningar med "Batch Standards Checker". Resultatet får du i form av en XMLrapport som du kan skriva ut eller läsa med Internet Explorer. Den kan du sedan distribuera till de som gjort ritningarna så att de kan rätta till felen. Det går även att ha flera standarder mot en ritning. Det kan vara bra då det finns en kundstandard och en företagsstandard. Om man vill kan man sätta prioritet så att det ena går före det andra.

Som exempel kan du upptäcka att lagret YTTERVÄGG finns på ritningen och har färg gul medan standarden säger att det ska ha färgen röd. Eller så kanske du ha placerat inredning på lager INRED medan standaren säger att den ska vara på lager INREDNING. I det fallet kan du mycket enkelt flytta allt från INRED till INREDNING. Lagret INRED tas sedan automatiskt bort.

#### **Layer Translator**

Det är ett verktyg som gör det enkelt för dig att korrigera lagerstrukturen gentemot en annan ritning eller en CAD standard ritning.

#### **DesignXML**

DesignXML är en definition för att kunna dela och hantera ritningar över internet. Utvecklare av program till AutoCAD kommer att använda sig av den här tekniken för olika användningsområden.

#### **Block Attribute Manager**

Med BATTMAN är det äntligen lätt att ändra på attribut i blockdefinitioner som sen kan uppdatera alla förekomster av det specifika blocket.

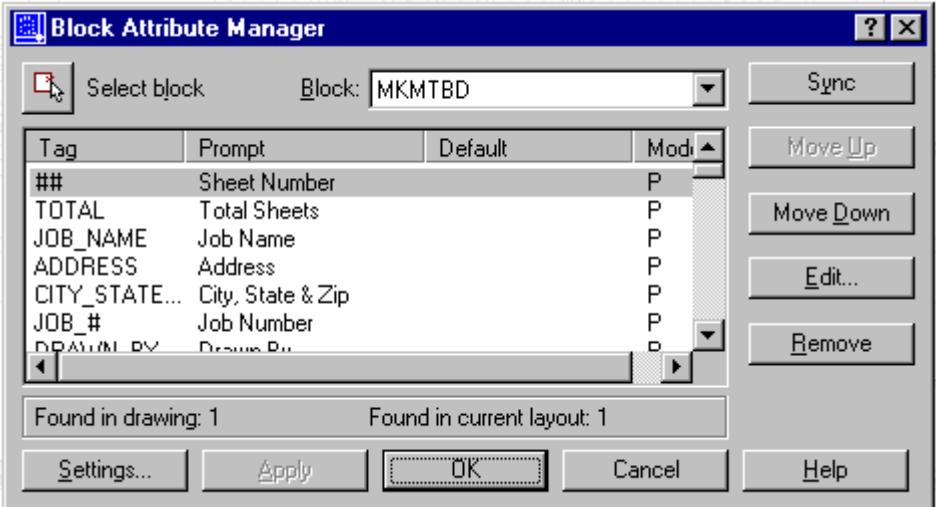

Det går lätt att ändra på alla egenskaper på ett attribut, hur texten visas, färg, texthöjd och textstil. Det går också att ändra ordningsföljden på attributen vilket är mycket användningsbart.

#### **Licenshantering**

AutoCAD 2002 hanterar nätverkslicenser med hjälp av GLOBEtrotters FLEXlm och rapporteringsverktyget SAMreports-lite. Det var enkelt att installera och har fungerat utan större problem. Snart kommer du även att kunna hyra licenser under kortare perioder då t.ex. en konsult tas in. Det enda problemet är en lurig bug som gör att vissa profilinställningar i AutoCAD 2002 ändras om kontakten med licenshanteraren bryts. Därför är det att rekommendera att exportera en kopia av profilen när ändringar gjorts i AutoCAD som påverkar profilen, t.ex. vissa av inställningarna i OPTIONS. MBUTTONPAN och TEXTFILL sätts till 0 vilket kan vara smått irriterande.

## **Ytterligare några bra nyheter**

**DWF-filer** - stöder ytterligare rasterformat samt lite andra finesser. Volo View Express kommer även ut i en ny version och ingår gratis.

**AutoCAD Today** – Utrymmet för Bulletin Board är större än tidigare och kan ställas om i två storlekar. Den är väldigt bra för att som CAD-ansvarig meddela nyheter och tips&trix.

**Publish to Web** – Ännu fler funktioner är tillagda. Ytterligare filformat, mallar och teman. i-drop kan läggas till vilket gör att du kan publicera ritningar, block eller standarddetaljer till internet eller ett intranät som sedan kan dras och släppas in i AutoCAD. Detta är en funktion som används på [www.cadabra.se.](http://www.cadabra.se/)

**3DORBITCTR** – kommando för att ställa in den centrumpunkt som används av 3DORBIT. Ett mycket önskat kommando då du jobbar med stora 3D-modeller.

**EATTEXT** – En kraftfull wizard för att exportera ut block-information som attribut, antal, insättningspunkt mm till valfritt format som csv, txt, xls eller mdb. Antingen från befintlig ritning eller från flera hundra ritningar.

**ATTSYNC** – Synkronisera alla förekomster av ett specifikt block med definitionen av attributen i blockdefinitionen.

**EATTEDIT –** Enhanced attribute editor är en förbättring av DDATTE. Dubbelklicka på ett attribut och du hamnar på rätt plats för att redigera det. Dessutom syns ändringarna interaktivt på skärmen. Andra inställningar som tidigare gjorts med –ATTEDIT kan även de ändras mycket enkelt. Kombinerat med BATTMAN så har man full kontroll på attributhanteringen.

**ELAYERP** – Zoom previous vet du vad det är. Nu finns även layer previous. Det är användbart om du tillfälligt tänt/släkt ett antal lager, gjort några ändringar på objekten och sedan vill återställa föregående lagerinställning. LAYERPMODE är en systemvariabel som styr om LAYERP ska kunna användas eller inte. Det kan snabba upp vissa större scriptkörningar om du under tiden stänger av funktionen.

**HIDETEXT** – Gör det möjligt att kunna välja om även text ska döljas vid HIDE. En efterlängtad liten finess. Fungerar för all typ av text.

**HALOGA**P – Skapar ett litet glapp vid användning av HIDE. Detta används t.ex. när ventilationskanaler korsar varandra på olika höjder och man inte vill att den undre kanalens linjer ska nå ända fram till den övre kanalens yttre kant.

## **Kompatibilitet**

AutoCAD 2002 ska vara kompatibelt med AutoCAD 2000 och 2000i. Jag har själv inte haft några problem med mina anpassningar i LISP, VisualLISP och VBA. Dessutom har vi i mindre utsträckning testat POINT Arkitekt, Vent och Rebis Structural utan att stöta på några problem. Som en bieffekt av att man valt att hålla hårt på kompatibiliteten så kan man bara ha antingen 2000, 2000i eller 2002 installerad samtidigt på en maskin. AutoCAD r14 eller äldre går däremot bra att ha parallellt installerad. Det är därmed inga problem med själva DWGformatet. På Emtunga/Pharmadule har vi under våren kört en mix av installationer av alla tre AutoCAD-versionerna utan några problem förutom det jag nämnde tidigare om måttsättningen.

## **Slutsats**

AutoCAD 2002 är i och för sig inte en stor uppdatering om man redan har 2000i men den är lite stabilare, med förbättrad recovery och audit-funktion samt en hel del annat som ni nu läst om. Du kan så småningom beställa en CD från din återförsäljare med AutoCAD 2002 och provköra den. Men tänk på att du antingen måste registrera den efter 30 dagar eller återinstallera din tidigare version. Om du redan har Express Tools håll hårt på dem och installera de på AutoCAD 2002. Mitt tips är att du sparar den här artikeln och varför inte uppdatera till AutoCAD 2002, speciellt om du har AutoCAD 2000 eller äldre. Jag tror att många kommer att finna den verkligt associativa måttsättningen och standards-hanteringen som starka skäl till att införskaffa AutoCAD 2002. Lycka till!

Jimmy Bergmark, Emtunga/Pharmadule, [www.emtunga.com,](http://www.emtunga.com/) http://hem.fyristorg.com/cadman